# **Micro Focus Security ArcSight Load Balancer**

Software Version: 1.4.2.1078.0

**Release Notes**

Document Release Date: April 30, 2020 Software Release Date: April 30, 2020

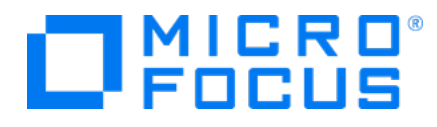

#### **Legal Notices**

Micro Focus The Lawn 22-30 Old Bath Road Newbury, Berkshire RG14 1QN UK

[https://www.microfocus.com](https://www.microfocus.com/)

#### **Copyright Notice**

© Copyright 2020 Micro Focus or one of its affiliates

Confidential computer software. Valid license from Micro Focus required for possession, use or copying. The information contained herein is subject to change without notice.

The only warranties for Micro Focus products and services are set forth in the express warranty statements accompanying such products and services. Nothing herein should be construed as constituting an additional warranty. Micro Focus shall not be liable for technical or editorial errors or omissions contained herein.

No portion of this product's documentation may be reproduced or transmitted in any form or by any means, electronic or mechanical, including photocopying, recording, or information storage and retrieval systems, for any purpose other than the purchaser's internal use, without the express written permission of Micro Focus.

Notwithstanding anything to the contrary in your license agreement for Micro Focus ArcSight software, you may reverse engineer and modify certain open source components of the software in accordance with the license terms for those particular components. See below for the applicable terms.

U.S. Governmental Rights. For purposes of your license to Micro Focus ArcSight software, "commercial computer software" is defined at FAR 2.101. If acquired by or on behalf of a civilian agency, the U.S. Government acquires this commercial computer software and/or commercial computer software documentation and other technical data subject to the terms of the Agreement as specified in 48 C.F.R. 12.212 (Computer Software) and 12.211 (Technical Data) of the Federal Acquisition Regulation ("FAR") and its successors. If acquired by or on behalf of any agency within the Department of Defense ("DOD"), the U.S. Government acquires this commercial computer software and/or commercial computer software documentation subject to the terms of the Agreement as specified in 48 C.F.R. 227.7202-3 of the DOD FAR Supplement ("DFARS") and its successors. This U.S. Government Rights Section 18.11 is in lieu of, and supersedes, any other FAR, DFARS, or other clause or provision that addresses government rights in computer software or technical data.

#### **Trademark Notices**

Adobe™ is a trademark of Adobe Systems Incorporated.

Microsoft® and Windows® are U.S. registered trademarks of Microsoft Corporation.

UNIX® is a registered trademark of The Open Group.

#### **Documentation Updates**

The title page of this document contains the following identifying information:

- Software Version number
- Document Release Date, which changes each time the document is updated
- Software Release Date, which indicates the release date of this version of the software

To check for recent updates or to verify that you are using the most recent edition of a document, go to:

ArcSight Product [Documentation](https://community.microfocus.com/t5/ArcSight-Product-Documentation/ct-p/productdocs) on the Micro Focus Security Community

#### **Support**

#### **Contact Information**

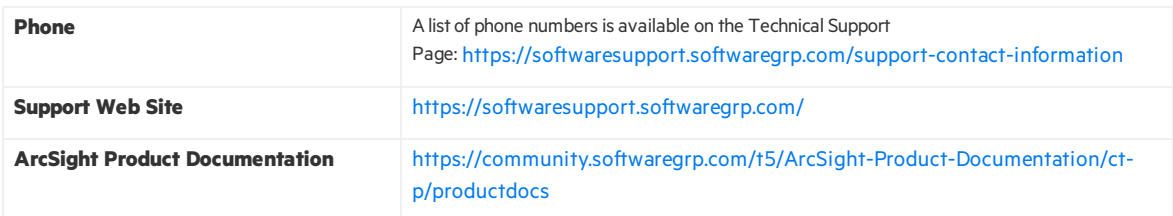

# **Contents**

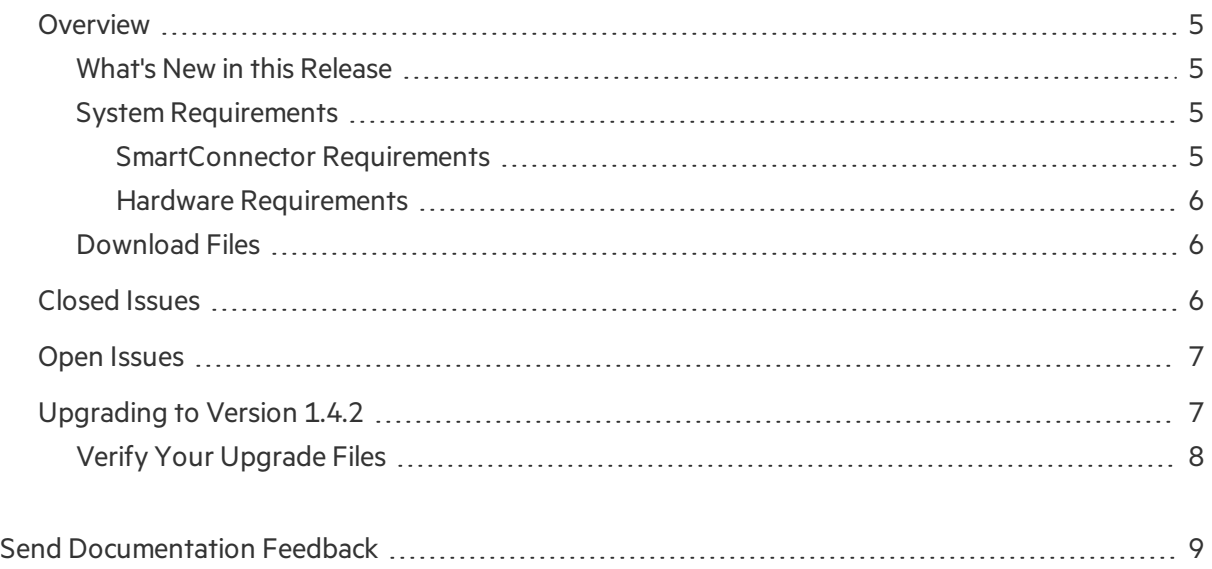

### <span id="page-4-0"></span>**Overview**

ArcSight SmartConnector Load Balancer provides a "connector-smart" load balancing mechanism by monitoring the status and load of SmartConnectors. Currently, it supports two types of event sources and SmartConnectors. One distributes the syslog input stream to syslog connectors using TLS, TCP, or UDP protocol and the other downloads files from a remote server and distributes them to the file-based connectors. Note that the TLS protocol issupported for the SmartConnector for Syslog NG Daemon only.

Load Balancer ensures efficiency by distributing the load to a pool of SmartConnectors. Load Balancer supports high availability configuration with active and standby nodes. It distributes the events received to one or more SmartConnectors predefined in the SmartConnector pool.

Load Balancer is aware of the following information for SmartConnectors defined as the SmartConnector pool:

- **Availability (up or down)** Load Balancer monitors SmartConnectors for availability. Events are not forwarded to a SmartConnector if it is not running (down). Instead, events are forwarded to the next available SmartConnector in the pool per the defined load-balancing algorithm rules.
- <span id="page-4-1"></span>**SmartConnector Load** - CPU usage, memory usage, and queue drop rate for events.

### What's New in this Release

Load Balancer 1.4.2.1078.0 includes the following capabilities:

- Load Balancer now accepts connections from both TCP and UDP on the same port.
- The minimum acceptable DH key size is now increased to 2048 bits.
- Java Runtime Environment is upgraded to version 8U242.
- <span id="page-4-2"></span>• This version of Load Balancer resolves several security vulnerabilities.

### System Requirements

For details about hardware, software or platform, and SmartConnector requirements, refer to the ArcSight Security Open Data [Platform](https://community.microfocus.com/t5/ArcSight-Connectors/ArcSight-SmartConnector-Platform-Support/ta-p/1586913?nm=) (SODP) Support Matrix guide available on the Micro [Focus](https://community.microfocus.com/t5/ArcSight-Product-Documentation/ct-p/productdocs) Software [Community](https://community.microfocus.com/t5/ArcSight-Product-Documentation/ct-p/productdocs) page.

#### <span id="page-4-3"></span>SmartConnector Requirements

- SmartConnector 7.12.X or later
- SmartConnector for Syslog NG Daemon and file-based SmartConnectors

#### <span id="page-5-0"></span>Hardware Requirements

- CPU: 2 CPU X 4 Cores each (2 x Intel E5620, quad core, 2.4 Ghz or better)
- $\bullet$  RAM: 16 GB
- $\bullet$  Disk: 60 GB
- Number of network interfaces—1 Dedicated Gig Ethernet interface

<span id="page-5-1"></span>**Note:** To achieve better performance, use a server with higher system specifications.

### Download Files

Download the 64-bit executable "ArcSightSmartConnectorLoadBalancer-1.4.2.1078.0.bin" and the Micro Focus SmartConnector Load Balancer Configuration Guide from the Support website [https://softwaresupport.softwaregrp.com/.](https://softwaresupport.softwaregrp.com/) When downloading the documentation zip file, create a folder for documentation (such as C: \ArcSight\Docs) and unzip the file in that folder.

For a successful Load Balancer installation, see the "Installing the Load Balancer" section, in the Micro Focus Security ArcSight SmartConnector Load Balancer Configuration Guide.

## <span id="page-5-2"></span>Closed Issues

This release resolves the following issues:

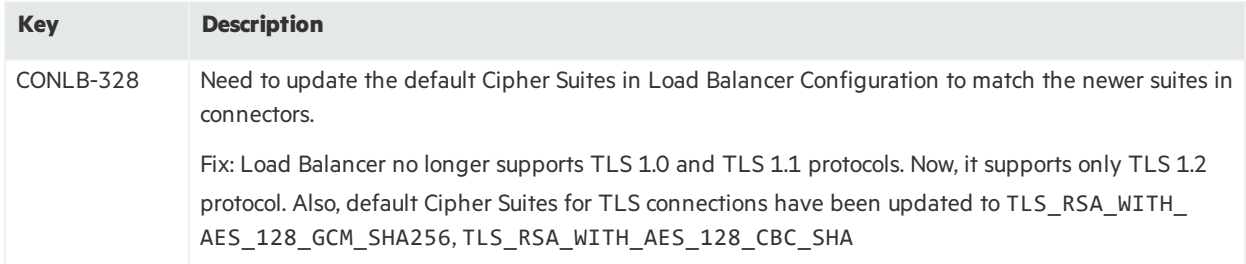

# <span id="page-6-0"></span>Open Issues

This release contains the following open issues:

**Note:** This table includes legacy issue from the ArcSight Installer.

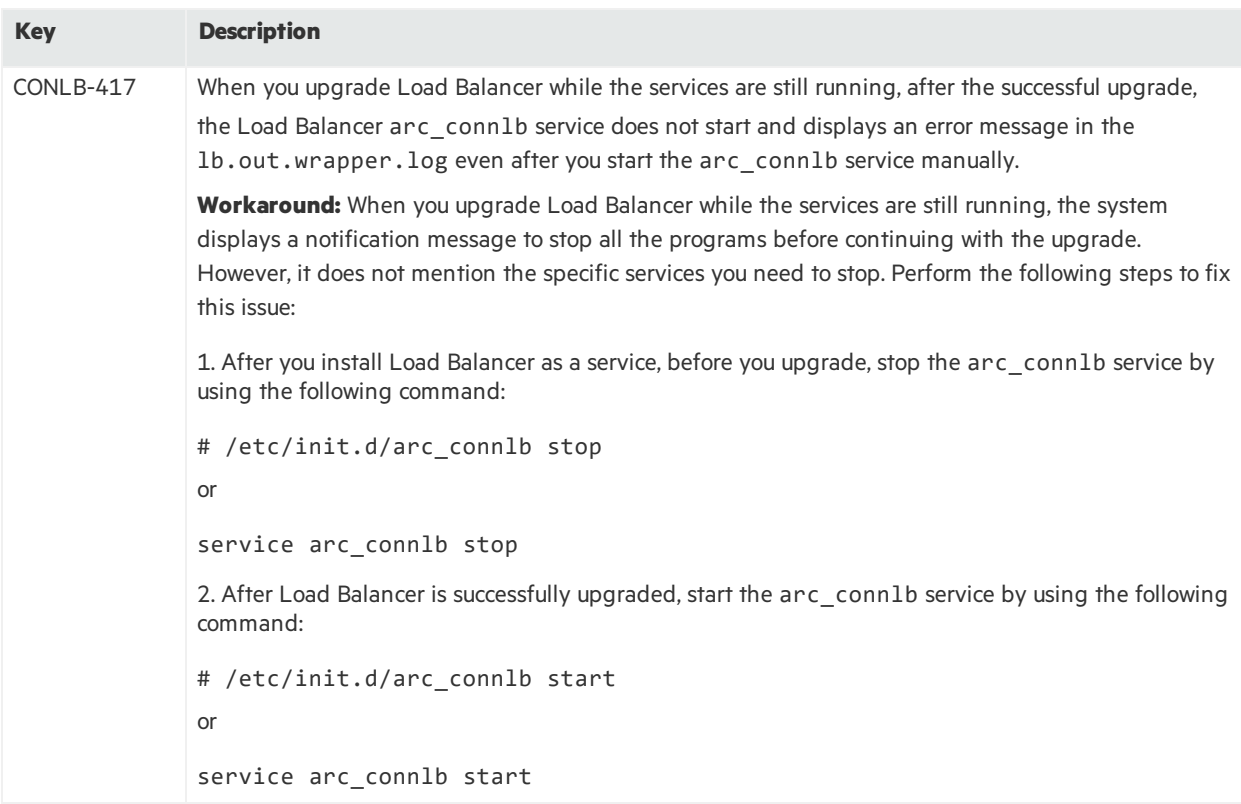

### <span id="page-6-1"></span>Upgrading to Version 1.4.2

Use the following steps to upgrade to Load Balancer 1.4.2.

Note: When upgrading from version 1.0, be aware that the 1b.defaults.properties file is no longer used.

#### **To upgrade:**

- 1. Download Load Balancer 1.4.2 from <https://softwaresupport.softwaregrp.com/>.
- 2. Stop Load Balancer. Stop Load Balancer on both hostsif running in HA mode.

Note: Micro Focus does not support running mismatched versions of Load Balancer during the

upgrade.

- 3. Move the existing current directory to 1.0, 1.1, 1.2, 1.2.1, 1.2.2, 1.3, 1.4, or 1.4.1.
- 4. Install Load Balancer 1.4.2 in the same directory where you had the previous version installed. It will create a new directory for the current version.
- 5. Run the following command in the installation directory to move configuration and batch files to 1.4.2:

For 1.0 users: cp -a 1.0/user current For 1.1 users: cp -a 1.1/user current For 1.2 users: cp -a 1.2/user current For 1.2.1 users: cp -a 1.2.1/user current For 1.2.2 users: cp -a 1.2.2/user current For 1.3 users: cp -a 1.3/user current For 1.4 users: cp -a 1.4/user current For 1.4.1 users: cp -a 1.4.1/user current 6. If Load Balancer isrunning in HA mode, repeat the installation steps on the other host.

- 
- <span id="page-7-0"></span>7. Start Load Balancer. If running in HA mode, start the primary instance first.

### Verify Your Upgrade Files

A digital public key is provided for you to use to verify that the signed software you received isindeed from a safe source, and has not been manipulated in any way by a third party.

Visit the following site for information and instructions:

<https://entitlement.mfgs.microfocus.com/ecommerce/efulfillment/digitalSignIn.do>

# <span id="page-8-0"></span>Send Documentation Feedback

If you have comments about this document, you can contact the [documentation](mailto:arcsight_doc@microfocus.com?subject=Feedback on Load Balancer Release Notes (1.4.2.1078.0)) team by email. If an email client is configured on this computer, click the link above and an email window opens with the following information in the subject line:

#### **Feedback on Release Notes (Load Balancer 1.4.2.1078.0)**

Just add your feedback to the email and click send.

If no email client is available, copy the information above to a new message in a web mail client, and send your feedback to arcsight\_doc@microfocus.com.

We appreciate your feedback!